#### TRAVELFY- A WEB APPLICATION FOR MANAGING TOUR GUIDE

 $\mathbf{BY}$ 

ATIQUR RAHMAN
ID: 182-15-11663
And
MD.SAZZAD HOSSAIN ANIK
ID: 182-15-11647

This Report Presented in Partial Fulfillment of the Requirements for the Degree of Bachelor of Science in Computer Science and Engineering

Supervised By

#### MS. ASMA MARIAM

Lecturer
Department of CSE
Daffodil International University

Co-Supervised By

#### MR. NARAYAN RANJAN CHAKRABORTY

Assistant Professor Department of CSE Daffodil International University

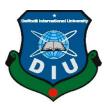

DAFFODIL INTERNATIONAL UNIVERSITY
DHAKA, BANGLADESH
AUGUST 2022

#### **APPROVAL**

This Project titled "Travelfy- A web application for managing Tour Guide", was submitted by Atiqur Rahman, ID 182-15-11663 and Md. Sazzad Hossain Anik, ID 182-15-11647 to the Department of Computer Science and Engineering, Daffodil International University, has been accepted as satisfactory for the partial fulfillment of the requirements for the degree of B.Sc. in Computer Science and Engineering (BSc) and approved as to its style and contents. The presentation has been held on 13th September 2022.

#### **BOARD OF EXAMINERS**

Alexa son

Dr.Sheak Rashed Haider Noori Associate Professor and Associate Head

Department of Computer Science and Engineering Faculty of Science & Information Technology Daffodil International University

Sazzadur Ahmed (SZ) Internal Examiner

**Associate Professor** 

Department of Computer Science and Engineering Faculty of Science & Information Technology Daffodil International University

Mushfiqur Rahman (MUR)

Senior Lecturer

Department of Computer Science and Engineering Faculty of Science & Information Technology Daffodil International University

Dr. Md Sazzadur Rahman Associate Professor Institute of information Technology Jahangirnagar University Internal Examiner

Chairman

**Internal Examiner** 

**External Examiner** 

i

#### **DECLARATION**

We hereby declare that, this project has been done by us under the supervision of, MS. ASMA MARIAM, Department of CSE, Daffodil International University. We also declare that neither this project nor any part of this project has been submitted elsewhere for the award of any degree or diploma.

| Sui  | pervised  | Bv:   |
|------|-----------|-------|
| O CL | JUI VIDUA | - , · |

Asma

Ms. Asma Mariam

Lecturer

Department of CSE

**Daffodil International University** 

**Co-Supervised By:** 

M. Namana Barian Cha

Mr. Narayan Ranjan Chakraborty

Assistant Professor Department of CSE

Daffodil International University

**Submitted By:** 

Atiquit rahman

Atiqur Rahman

ID: 182-15-11663 Department of CSE

**Daffodil International University** 

Md.Sazzad Hossain Anik

Anil

ID: 182-15-11647 Department of CSE

Daffodil International University

## **ACKNOWLEDGEMENT**

First, we express our heartiest thanks and gratefulness to almighty Allah for giving us the ability to successfully finish the final year project and internship.

We are sincerely and heartily grateful to our advisor Ms. Asma Mariam, Lecturer, Department of Computer Science & Engineering, Daffodil International University, Dhaka. Deep Knowledge & keen interest of our supervisor in the field of "Web Development" to carry out this project. Her endless patience, scholarly guidance, continual encouragement, constant and energetic supervision, constructive criticism, valuable advice, and reading many inferior drafts and correcting them at all stages have made it possible to complete this project.

We would also like to wish our deepest heartiest gratitude to **Prof. Dr. Touhid Bhuiyan**, **Head**, of the Department of CSE for his lot of deepest help to fulfill our final year project and also thanks to other faculty members and the employees of the CSE department of Daffodil International University.

Finally, I must acknowledge with due respect the constant support and patients of my parents

#### **ABSTRACT**

The main goal of this project on an Advance tour guideline is to make travel for visitors simple and convenient, starting with locating the destinations and additional services like lodging and transportation. Two modules, Admin and User, make up this project. The admin of this Advanced Tourism System project will log in using the default username and password, and the admin has the power to add the travel package form Dhaka to any other location of different duration of travel and different budget, and can add hotels in different location. Admin will also add facilities available in those hotels such as parking space so that general user will find out about those facilities before booking those hotels. Admin can also add, remove, edit information any time. On the other hand, user will be able to search and book hotels only after they send their email and user name to the admin. They can also sign up in the website. The booking system will set the username and email direct form the account information. User will be able to find out the best available package within their budget. User will able to find hotel and book those hotels by submitting their request to the admin form booking form. No payment get way is integrated with it. So, after requesting for the booking the admin will perform remain actions manually. After choosing the appropriate details, following a successful payment, the booking confirmation will then be presented. The user can provide the administrator comments if he believes it is necessary.

## TABLE OF CONTENTS

| CONTENTS                                    | PAGE<br>NO. |
|---------------------------------------------|-------------|
| Acknowledgments                             | III         |
| Abstract                                    | IV          |
| Table of Contents                           | V-VI        |
| List of Figures                             | VII         |
| List of Tables                              | VIII        |
| CHAPTER                                     |             |
| Chapter 1: Introduction                     | 1-04        |
| 1.1 Introduction                            | 1           |
| 1.2 Motivation                              | 1           |
| 1.3 Objectives                              | 2           |
| 1.4 Expected Outcome                        | 3           |
| 1.5 Report Layout                           | 4           |
| Chapter 2: Background                       | 05-06       |
| 2.1 Introduction                            | 5           |
| 2.2 Related Works                           | 5           |
| 2.3 Comparative Studies                     | 5           |
| 2.4 Scope of Problems                       | 6           |
| 2.5 Challenges                              | 6           |
| <b>Chapter 3: Requirement Specification</b> | 07-15       |
| 3.1 Business Process Model                  | 7           |
| 3.2 Requirement Collection and Analysis     | 8           |
| 3.3 Use Case Modeling and Description       | 8           |

| 3.4 Logical Data Model                                       | 14       |
|--------------------------------------------------------------|----------|
| 3.5 Design Requirement                                       | 15       |
| Chapter 4: Design Specification                              | 16-17    |
| 4.1 Front-end Design                                         | 16       |
| 4.2 Back-end design                                          | 16       |
| 4.3 Interaction Design and UX                                | 17       |
| 4.4 Implementation Requirements                              | 17       |
| Chapter 5: Implementation and Testing                        | 18-33    |
| 5.1 Implementation of Database                               | 10       |
| 5.2 Implementation of Front-end Design                       | 18<br>19 |
| 5.3 Implementation of Interactions                           | 26       |
| 5.4 Testing Implementation                                   | 26       |
| 5.5 Test Results and Reports                                 | 30       |
| Chapter 6: Impact on Society, Environment and Sustainability | 34       |
| 6.1 Impact on Society                                        | 34       |
| 6.2 Impact on Environment                                    | 34       |
| 6.3 Ethical Aspects                                          | 34       |
| 6.4 Sustainability Plan                                      | 34       |
| <b>Chapter 7: Conclusion and Future Scope</b>                | 35-37    |
| 7.1 Discussion and Conclusion                                | 35       |
| 7.2 Scope for Further Developments                           | 35       |
| References                                                   | 36       |
| Appendices                                                   |          |
| Appendix A: Project Reflection                               | 37       |

## LIST OF FIGURES

| Figure                                        | Page No. |
|-----------------------------------------------|----------|
| Figure 3.1.1: Business process modeling       | 7        |
| Figure 3.3.1: Use Case modeling For Admin     | 8        |
| Figure 3.3.2: Use Case modeling For User      | 9        |
| Figure 3.3.3: Manage Account                  | 10       |
| Figure 3.3.4: Manage activity                 | 12       |
| Figure 3.4.0.: Logical Data Model             | 14       |
| 3.5.1: Design Requirements                    | 15       |
| Figure 5.1.1: Table of the Travelfy           | 18       |
| Figure 5.2.1: Screenshot of the Home Page     | 19       |
| Figure 5.2.2: Screenshot of the Register Page | 20       |
| Figure 5.2.3: Screenshot of the Sign-in Page  | 21       |
| Figure 5.2.4: Screenshot of the About Page    | 22       |
| Figure 5.2.5: Screenshot of the Contact Page  | 23       |
| Figure 5.2.6: Screenshot of the Enquiry Page  | 24       |
| Figure 5.2.7: Screenshot of the Package List  | 25       |
| Figure 5.2.8: Screenshot of the Car page      | 26       |
| Figure R.1: Project Development Step by Step  | 37       |

## LIST OF TABLE

| Figures                                              | Page No. |
|------------------------------------------------------|----------|
| Table 1.3.2: Project Schedule                        | 3        |
| Table 1.3.3: Release plan                            | 4        |
| Table 3.3.2: Use case description of User            | 9        |
| Table 3.3.3: Use case description of Admin           | 11       |
| Table 3.3.4: Use case description of Manage Activity | 12       |
| Table 4.2.1: Tools and Technology                    | 16       |
| Table 5.4.1: Features to be Tested                   | 27       |
| Table 5.4.9: Testing Schedule                        | 30       |

#### CHAPTER 1

#### INTRODUCTION

#### 1.1 Introduction

Technology is advancing daily in the modern period, and many corporations exploit it to their own advantage. Our research shows that it's becoming bigger every day. We need the aid of modern technology to keep or handle this vast amount of data. The number of tourism applications is growing daily, and we need an interactive tourism application to maintain their internal relationships as well as to safeguard or govern their data. The tourism opportunities will effectively communicate with one another thanks to this application. Additionally, it will foster excellent relationships among many stakeholders. For some reason, the majority of tourists are even unaware of their level of protection and opportunity. People who travel and stay in locations other than their homes for leisure, business, and other reasons are engaged in tourism. Over the past few decades, tourism has shown to be an engine for growth, boosting the economies of many nations. Today, many view vacations as a need rather than a luxury. Tourism necessitates coordination and collaboration between travelers, tour guides, and travelers. The following is the application's primary objective:

- i) Provide accurate information on trip packages.
- ii) Offer a variety of travel services
- iii) Provide a range of travel-related services
- iv) Give consumers the finest services possible

#### 1.2 Motivation

While seamless travel is still in our collective dreams, it is possible to see how simple life would be if travelers, travel service providers, and all of their equipment were connected via the Internet and sensors. Smartphones are considered essential travel gadgets by 88% of travelers, and 75% of business travelers. In fact, smartphones help people work more productively and get more than six hours of sleep per night. Therefore, we are creating a cross-platform tourist application while now just concentrating on online apps. The primary goal of this effort is:

- i) The user may quickly book
- ii) Information about appropriate packages
- iii) Manage the users, packages, and Issues with ease.

#### 1.3 Objectives

The real-time elements for creating an Travelfy- A web application for managing Tour Guide are mostly covered by the scope. The programs that enable online booking, services, place finding, etc. are the main subject of the article. This method may be used to help in the selection of regional and for-profit software products, while it is also intended to establish the specifications of the software that has to be built. The standard may be used as a template to define an organization- or project-specific standard or it can be used to directly construct software requirements specifications. The primary attributes are:

- i.. Login
- ii. Log out
- iii. User profile
- iv. Update information
- v. Tour History
- vi. Booking.

#### Admin:

- i. Create tour packages
- ii. Manage your packages
- iii. Manage Booking
- iv. Manage issues
- v. Manage Enquiries.

#### 1.3.1 Stakeholders

There are three types of stakeholders in "Travelfy- A web application for managing Tour Guide" project. Such as:

- i. Tourist.
- ii. Hotel and place owners
- iii. Government/organization

To complete this project on time we need to prepare a project schedule. It helps to remind what task needs to do within the timeframe.

Table 1.3.2: Project Schedule

| Activities                | <b>Duration (in week)</b> | Total week |
|---------------------------|---------------------------|------------|
| Brainstorming             | Week 1                    | 1          |
| Problem identification    | Week 1, Week 2            | 2          |
| Requirement specification | Week 2                    | 1          |
| Requirement analysis      | Week 2, Week 3            | 2          |
| Design specification      | Week 4                    | 1          |
| Quality assurance         | Week 4                    | 1          |
| Database design           | Week 5                    | 1          |
| Tourist part              | Week 5, Week 6, Week 7,   | 4          |
| Tourist part              | Week 8,                   | 7          |
| Tourist & tourism company | Week 10, Week 11, Week    | 4          |
| portion                   | 12, Week 13,              | 4          |
| Test case                 | Week 4, Week 8, Week 10,  | 3          |
| Unit testing              | Week 13                   | 1          |
| Black-box testing         | Week 14, Week 15          | 2          |
| Software release          | Week 16                   | 1          |
|                           |                           |            |

The release plan is given below:

Table 1.3.3: Release Plan

| Version | Feature                       | Date       |
|---------|-------------------------------|------------|
| v0.1    | Web-based system              | 10-12-2021 |
| v0.2    | Manage user, message, comment | 04-08-2022 |

#### **1.4 Expected Outcome**

Our project should have a clear, financially-focused result. As of now, our job is just proceeding according to plan. So, we're hoping for a good outcome and a useful intelligent tourist system for the user. The user can choose one of the available packages or find his own way out. This technology offers a user-friendly environment as well. Users can work with the system to gather data for various locations. The user may then select whether a location is appropriate for him or not and where he wants to go. We are updating as much of the data in our database as possible in order to keep it as current as possible. We are also aware of the differences between accurate and contaminated data. We are collecting information from reputable sources in order to decrease any form of user harassment. Of course, we will offer a variety of sign-up options as a user-friendly system to make using the "Travelfy- A web application for managing Tour Guide" simple and enjoyable.

#### 1.5 Report Layout

This project progressively provides a comprehensive overview of our system, as well as any connected work and terms. We just conducted study on this topic to determine whether there is room for expansion. We discuss the difficulties we face and the challenges we face in chapter 2. We go into further detail about the three background stages in chapter 3. We also go over the requirements in detail and make an effort to identify user demands. In chapters 4 and 5, we describe the problem we address and the tools we employ to carry out the project. In chapter 6, we conclude with a few observations and make some recommendations for further research.

#### **CHAPTER 2**

#### **BACKGROUND**

#### 2.1 Introduction

Access to relevant and accurate information is one of the most important parts of tourism. For people looking for accurate information, the accuracy of the information is a critical problem. Furthermore, there are a ton of websites available, but none of them have an intelligent application to improve the effectiveness of the material on tourism websites. The "intelligent tourist management system" uses a variety of cutting-edge technology to try and close the gap. The major goal of this application is to provide effective tourist solutions.

#### 2.2 Related Works

To interact with various tourist destinations, there are several communication tools and platforms available. Additionally, travelers may utilize a variety of search engines to learn more about potential trip destinations. The issues with tourism cannot be connected, however, on a single platform, where visitors may instantly communicate, and receive answers to their desired questions, and services from a tourism firm. We thus believe that this unified intelligence platform would assist travelers in planning their ideal journey.

#### 2.3 Comparative Study

Our "Travelfy- A web application for managing Tour Guide" project has been designed to be used as a comprehensive web-based solution and to fulfill the standards for applications based on computational intelligence. We researched local and international tourist startups, websites, and opportunities before to beginning this project. On the market, there are several websites and some applications. Most program does not, in the consumers' eyes, provide the optimum user experience. Additionally, some have failed to meet user requirements on a certain point. On the other side, our program will be more enjoyable to use. Since the very first release, we have done our best and continue to do our best to meet all user demands and requirements.

Designing an intelligent tourist system based on computational intelligence is the fundamental goal of this work. We are confident that the system will be a very practical tool for travelers everywhere and a cutting-edge addition to this new tech-based society.

#### 2.4 Scope of the Problems

Our project's major objective is to offer an "intelligent tourist system" that is web-based. It will be a simple method for travelers to communicate with travel agencies in real-time. For visitors, the system is largely secure. Tourists will find it easier to choose the tour packages, lodgings, and locations of their choice. Additionally, thanks to our clever idea, visitors may select or create their own packages.

#### 2.5 Challenges

The system's tasks are to offer security, round-the-clock assistance, local possibilities for each tourist to participate in a life-or-death scenario, and a reliable source of information. But we are looking into this issue to fix it.

#### **CHAPTER 3**

#### REQUIREMENTS SPECIFICATION

#### 3.1 Business Process Model

This section often outlines the tasks that must be completed in order to achieve the desired results. As a consequence of identifying possible changes and improvements, we know that business process modeling is the graphical depiction of an organization's business processes or workflows. Usually, many graphing techniques are used to accomplish this.

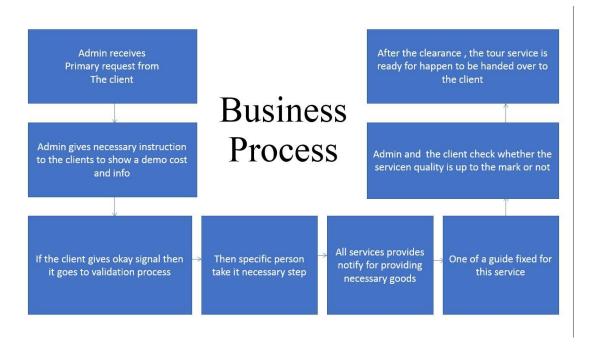

Figure 3.1.1: Business process modeling

#### 3.2 Requirement Collection and Analysis

For new or changed goods, requirements are required, and specifications are examined in light of user exceptions and real foundation. There must be measurable, pertinent, and specific requirements. In order to do a requirement analysis, gather and specify requirements. In general, requirements are gathered using a variety of methods, including

surveys, user observation, interviews, and document research. These criteria are listed in accordance with pertinent areas. I discussed the needs with my supervisor and outlined them from our point of view. Fortunately, my boss was extremely helpful and nice at work, so it was simple to get real-world needs from us.

#### 3.3 Use Case Modeling and Description

Use case diagrams are used to collect system requirements. Use cases are often used to determine system functionality during the analysis phase of a project. Actors and use cases are separated in the system. Here are the actors:

- i. User
- ii. Admin

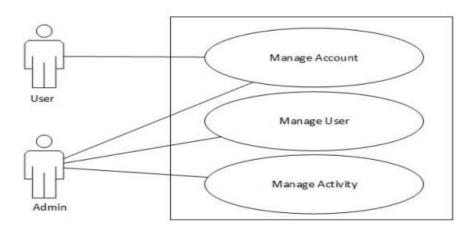

Figure 3.3.1: Use Case modeling For Admin

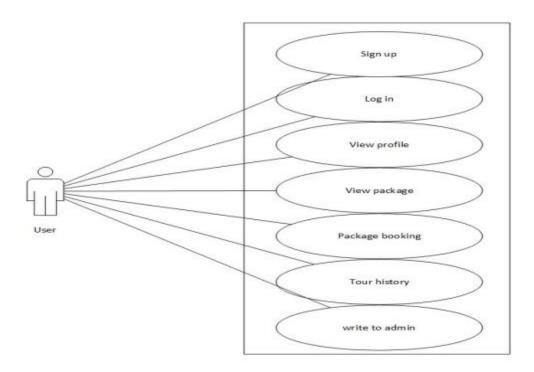

Figure 3.3.2: Use Case modeling For User

Table 3.3.2: Use case description of User

| Use case number       | 1                                                                                                    |
|-----------------------|----------------------------------------------------------------------------------------------------|
| Use case              | Manage account                                                                                                  |
| Goal                  | User can sign up & log in into the system, view profile, book for package and view their tour history.          |
| Success end condition | User successfully sign up & log in into the system, view profile, book for package and view their tour history. |
| Failed end condition  | User failed to sign up.                                                                                         |
| Primary actor         | User                                                                                                    |

| Secondary     | Admin |                                                  |
|---------------|-------|--------------------------------------------------|
| Actor         |       |                                                  |
| Description / | Step  | Action                                           |
| Main          | 1.1   | User browse the system                           |
| Success       | 1.2   | Click on sign up                                 |
| Scenario      | 1.3   | Enter full Name, email, mobile number & password |
|               | 1.4   | Click on create account & account created        |
|               | 2.1   | Click on sign in                                 |

|             | 2.2      | Enter email and password                                        |
|-------------|----------|-----------------------------------------------------------------|
|             | 2.3      | Click sign in and log in the system                             |
|             | 3.1      | Click on view profile                                           |
|             | 3.2      | Profile viewed                                                  |
|             | 4.1      | Click on tour packages                                          |
|             | 4.2      | Appear tour packages                                            |
|             | 5.1      | Click for booking                                               |
|             | 5.2      | Pending for approval                                            |
|             | 6.1      | Notification send to admin                                      |
|             | 6.2      | View the tour history of booking                                |
|             | 7.1      | Click on write us                                               |
|             |          |                                                                 |
| Alternative | User car | n't sign up for the system or can't view their profile or can't |
| Flows       | book.    |                                                                 |

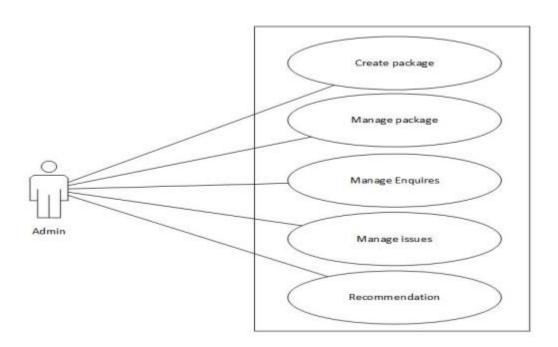

Figure 3.3.3: Manage Account

Table 3.3.3: Use case description of Admin

| Use case      | 2        |                                                              |  |
|---------------|----------|--------------------------------------------------------------|--|
| number        |          |                                                              |  |
| Use case      | Manage   | Manage User                                                  |  |
| Goal          | Admin o  | can log in into system, view user profile and approve/cancel |  |
|               | the user | booking                                                      |  |
| Success end   | Admin s  | successfully log in into the system, view user profile and   |  |
| condition     | approve  | /cancel the booking                                          |  |
| Failed end    | Admin f  | ailed log in into the system, view user profile cannot       |  |
| condition     | approve  | cancel the booking                                           |  |
| Primary actor | Admin    |                                                              |  |
| Description / | Step     | Action                                                       |  |
| Main          | 1.1      | Admin browse the system                                      |  |
| Success       | 1.2      | Click on admin login                                         |  |
| Scenario      | 1.3      | Enter user name and password                                 |  |
|               | 1.4      | Click on sign in                                             |  |
|               | 2.1      | Log in to the system                                         |  |
|               | 2.2      | Click on user details                                        |  |
|               | 2.3      | View the user details                                        |  |
|               | 3.1      | Click on manage booking                                      |  |
|               | 4.1      | Ask for booking list                                         |  |
|               | 4.2      | Approve/cancel the booking using contact form                |  |
|               | 5.1      | Booking Successfully approved/canceled using mail            |  |
|               |          |                                                              |  |
|               |          |                                                              |  |
|               |          |                                                              |  |
|               |          |                                                              |  |
|               |          |                                                              |  |
|               |          |                                                              |  |

| Alternative | User cannot log in for the system |
|-------------|-----------------------------------|
| Flows       |                                   |

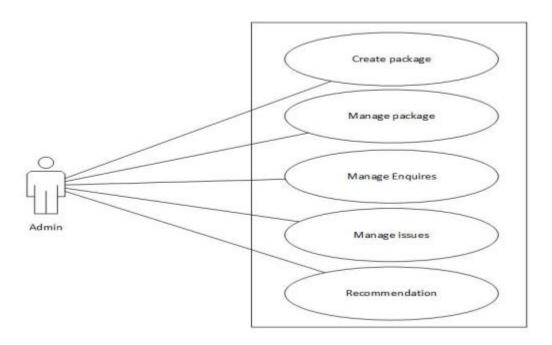

Figure: 3.3.4 Manage Activity

Table 3.3.4: Use case description of Manage Activity

| Use case             | 3        |                                                                                                |  |  |  |  |
|----------------------|----------|------------------------------------------------------------------------------------------------|--|--|--|--|
| number               |          |                                                                                                |  |  |  |  |
| Use case             | Manage   | Manage Activity                                                                                |  |  |  |  |
| Goal                 |          | Admin can create packages, manages packages, manage enquires, manage issues and recommendation |  |  |  |  |
| Success end          | Admin s  | Admin successfully create packages, manage enquires, manage issues                             |  |  |  |  |
| condition            | and reco | and recommendation place                                                                       |  |  |  |  |
| Failed end condition |          |                                                                                                |  |  |  |  |
| Primary actor        | Admin    | Admin                                                                                          |  |  |  |  |
|                      | Step     | Action                                                                                         |  |  |  |  |

| Description / | 1.1      | Browse the system                                                 |
|---------------|----------|-------------------------------------------------------------------|
| Main          | 1.2      | Log in as admin                                                   |
| Success       | 1.3      | Click on create package                                           |
| Scenario      | 1.4      | Insert information & then create                                  |
|               | 1.5      | Create package successfully                                       |
|               | 2.1      | Click on manage package                                           |
|               | 2.2      | View details                                                      |
|               | 2.3      | Insert information & update                                       |
|               | 2.4      | Package updated successfully                                      |
|               | 3.1      | Ask for manage booking using mail                                 |
|               | 3.2      | Confirm booking using mail                                        |
|               | 3.3      | Confirmation sends to the user using mail                         |
|               | 3.4      | Cancel booking using mail                                         |
|               | 3.5      | Cancel info send to the user using mail                           |
|               | 4.1      | Click on manage enquires and then pending                         |
|               | 4.2      | Read the enquires                                                 |
|               | 5.1      | Click on manage issues and then view                              |
|               | 5.2      | View the issues                                                   |
| Alternative   | User car | nnot sign up for the system or can't view their profile or cannot |
| Flows         | book.    |                                                                   |

## 3.4 Logical Data Model

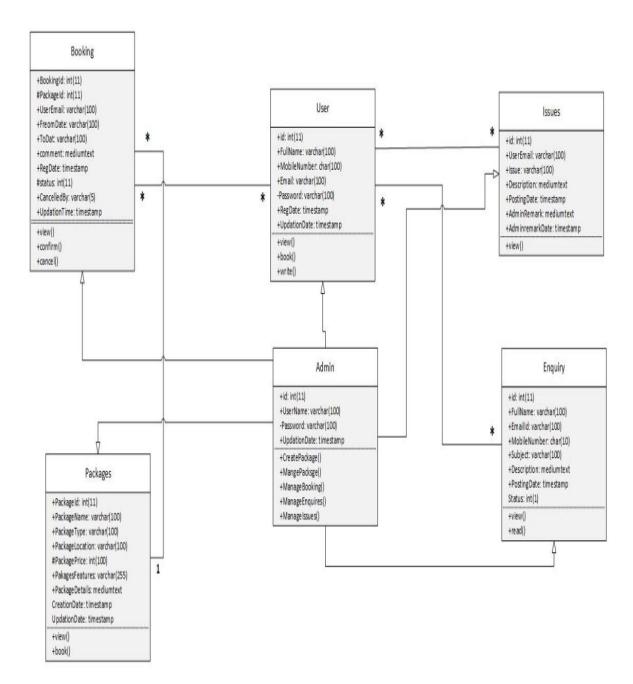

Figure 3.4.0.: Logical Data Model

#### 3.5 Design Requirements

The process of establishing a system's architecture, parts, modules, interfaces, and data in order to meet a system's specific application needs is known as systems design. Our application's system design has been displayed, and it includes an architectural design, use case diagram, sequence diagram, and class diagram. This project's whole design is user-friendly. For this project, contemporary and updated design technologies were employed. such as Canva, Create, and Microsoft Visio. Future edits of any form are permitted as time allows. The working process for web applications is linked below.

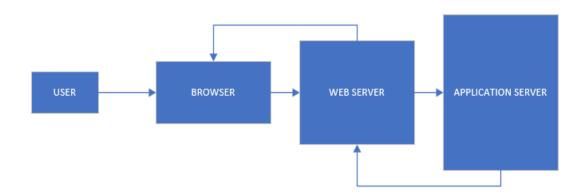

3.5.1: Design Requirements

#### **CHAPTER 4**

#### **DESIGN SPECIFICATION**

#### 4.1 Font-end Design

This software is created using a variety of tools and technologies. An online application powers this system. The tools that we utilized to create this program are listed below.

- i. HTML5
- ii. CSS
- iii. Bootstrap 4
- iv. JavaScript
- v. jQuery

#### 4.2 Back-end Design

Because there are so many options accessible now, choosing the best web development framework to create a web application for a business may be a very challenging undertaking.

Because they utilized it on a recent project or because they are better accustomed to it, developers must select a language and framework. Developers should determine which language and framework are the greatest fits for their desired products before starting a new software application. Because of security, quick development, scalability, variety, and support, we decide to utilize the Python-based framework (Django). We employed MySQL database management tools for our application's backend design. Python's Django framework connects the display layer and data layer using the MVC design. We anticipate using NoSQL database approaches in our project soon. Table 4.2.1 shows the details of tools and technology.

Table 4.2.1 Tools and Technology

| Tools & Technology | Version | Released Date  |
|--------------------|---------|----------------|
| Python             | 3.9     | April 04, 2021 |
| Django             | 3.0.4   | April 1, 2019  |
| MySQL              | 8.0     | April 25, 2019 |
| PyCharm            | 2021.3  | July 28, 2021  |

#### 4.3 Interaction Design and UX

#### DESIGN

We need to utilize HTML5 and CSS. Along with Bootstrap which is a CSS framework. For functional purpose JavaScript, and JQuery has been used because it is a web-based system. They should, in my opinion, create a web-based system.

#### COMPLETION

This initiative will make it simple to reach tourist destinations. Every section will be updated whenever possible.

#### PROJECT DELIVERABLES

Even if it is late in the development process, the software projects must accept changing needs. delivering functional software as quickly as feasible. The delivery of a software project can then result in process improvements, new or better services, higher-quality services, advantages from risk reduction, and an increase in the staff's or products' flexibility or efficacy.

#### RESOURCE ALLOCATION

A strategy for employing the resources that are now available to produce this software is created during the resource allocation intuition step of the software planning process. Additionally, human resources (HR) are always a crucial component of software projects in order to fulfill long-term objectives.

#### 4.4 Implementation Requirements

The efforts that go into identifying the requirements fulfill for a new or modified product are known as requirements analysis in systems, and they occur very early in the process of designing a software project. Therefore, when studying, documenting, verifying, and managing software requirements, a requirements analyst must take into consideration the potentially competing requirements of the various stakeholders.

#### **CHAPTER 5**

#### IMPLEMENTATION AND TESTING

#### 5.1 Implementation of Database

This is a database snapshot from an application that provides intelligent travel advice. Additionally, all of the characteristics of our application that being the background system's records as well. In this project, we handle database data using MySQL workbench tools.

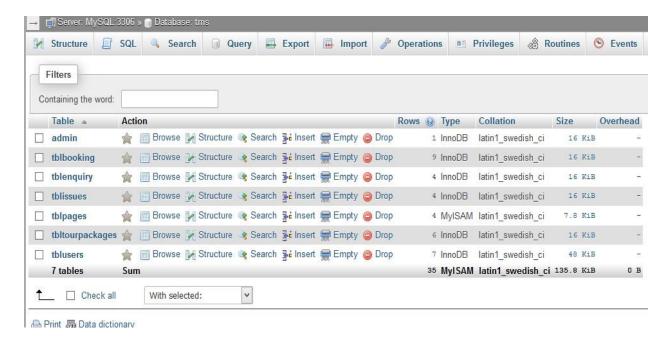

Figure 5.1.1: The database table of the intelligent tourism guide application

## 5.2 Implementation of front-end design

## Homepage

To use this system, a user must travel to the landing page or home page. There are login and signup links on the home page.

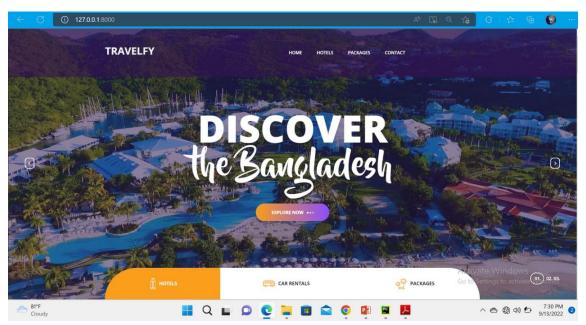

Figure 5.2.1: Screenshot of the Home Page

## Registration

New user must sign in here with a valid email and hard password in order to use this system.

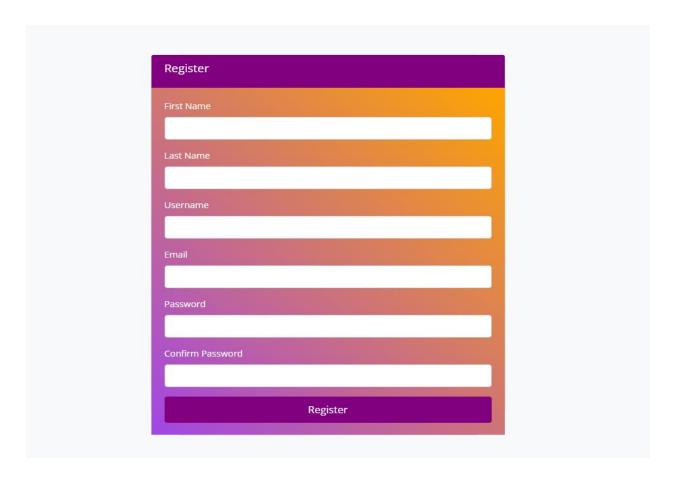

Figure 5.2.2: Screenshot of the Register Page

## Log In

Registered user can view the site as a member but they must login first using this login form.

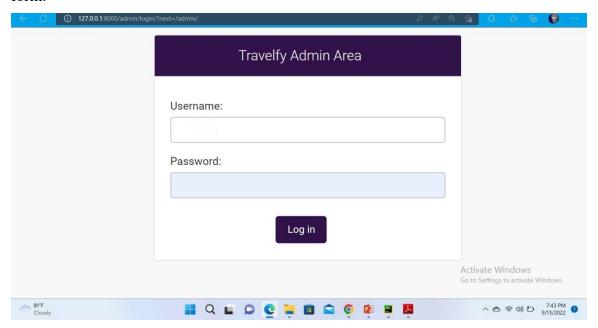

Figure 5.2.3: Screenshot of the Sign in Page

## About us

This page described about the intelligent tourism guide application including the company.

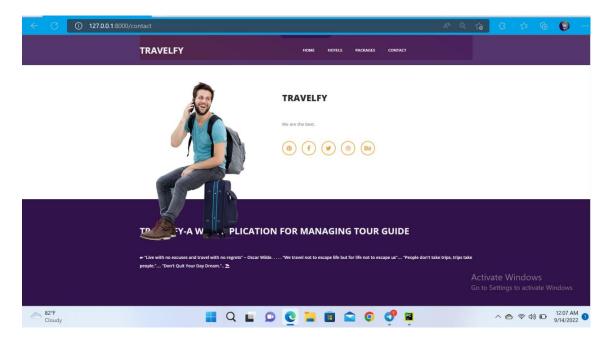

Figure 5.2.4: Screenshot of the About Page

## **Contact us**

If there any necessary query then users can be contact with the respective person.

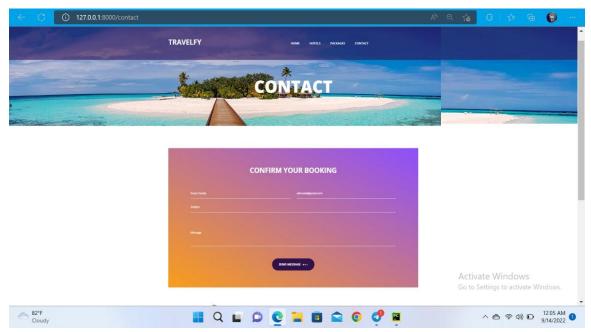

Figure 5.2.5: Screenshot of the Contact Page

## **Hotel Page**

This page presents that customers can ask any query through this page with providing their specific query.

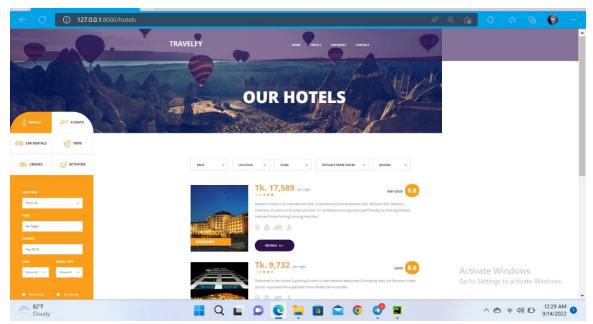

Figure 5.2.6: Screenshot of the Enquiry Page

## Package list

Sometimes users want to go with most flexible tour plan. Therefore, this page presents for them.

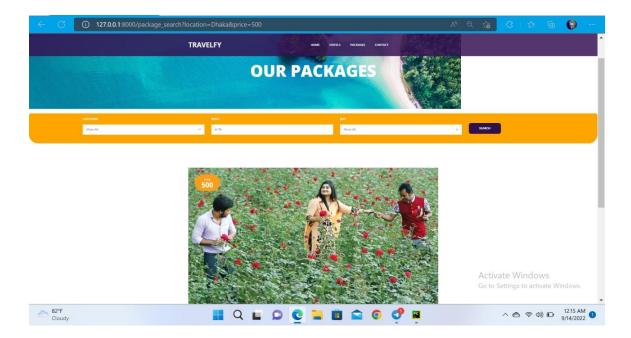

Figure 5.2.7: Screenshot of the Package List

## **5.2.8.** Car page

If you have the short budget or a specific budget then you can use this recommendation page.

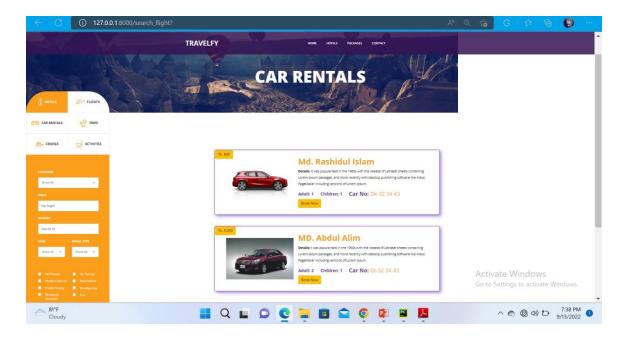

Figure 5.2.8: Screenshot of the Recommendation Page

#### **5.3 Implementation of Interactions**

Modern advances and technology have given the tourist industry a new dimension and given rise to a variety of tools and technologies. It can make certain features of an activity apparent for visitors so that they can find their desired information, record it, debate it, and assess it. To create new tourist paradigms, several tourism organizations are attempting to combine new technology.

With the use of e-mail, chat, websites, video conferences, and other technologies, the Intelligent Tourist Guide application enhances and makes it easier for tourists to go to various locations.

#### **5.4 Testing Implementation**

To test the features and functionality of this system, a new test set has to be developed. Different functions and features have various characteristics. Adding or changing new functionality to an existing system is typically referred to as feature testing. I must create a test set in order to make the system more trustworthy, secure, helpful, effective, and efficient. Testing is required to determine if a system functions correctly or not.

#### **5.4.1 Features to be tested**

| Features                 | Priority | Description                   |
|--------------------------|----------|-------------------------------|
| Login                    | L        | User will must access if they |
| Login                    | L        | have a successful login.      |
|                          |          | When they logout their        |
| Logout                   | L        | session will destroyed        |
|                          |          | instantly.                    |
|                          |          | For new user, they will be    |
| Register                 | L        | member when they will         |
|                          |          | resister.                     |
| Post blog                | L        | User may post blog if he      |
| 1 ost olog               | L        | wants.                        |
| Inquiry                  | H        | Tourist can enquire about     |
| inquiry                  | 11       | place                         |
| View Applied tourist     | M        | admin can view applied        |
| view Applied tourist     | IVI      | tourist.                      |
| Comment                  | M        | User can comment on post.     |
| Sand Massaca             | M        | Tourist can send message to   |
| Send Message             | IVI      | admin.                        |
| Taymist yyill be ammayad | Н        | Tourist will be approved by   |
| Tourist will be approved | П        | the admin                     |
| Han may dalated          | M        | Any user can be deleted any   |
| User may deleted         | M        | time by the admin.            |

Here, L stands for the Lowest Priority in the chart and M for Medium Priority finally H stand for the Highest Priority.

#### **5.4.2 Testing Strategy**

Testing strategy is one of the main goals of the testing process. Testing technique comprises testing objects, testing function methods, and using all of the resources. The testing strategy serves as a gauge for the quality of the tests that should be run across the whole software development life cycle. These strategies are created by the quality assurance team and evaluated by the developers. Depending on the system type that needs testing, several testing methodologies should be used. User acceptability testing is carried out on this system.

#### 5.4.3 Test approach

Testers must choose a strategy to finish the testing process. There are primarily two test methodologies:

- i. **Automation Testing:** Testing software is made more efficient and effective with the use of an application to automate the whole software life cycle. Automation testing is a method where the tester tests the program using their own scripts and appropriate software. Essentially, it is the automation of a manual operation.
- ii. **Manual Testing:** In order to make sure the software is operating as needed, manual testing involves utilizing the features and operations of an application in the same way an end user would. A tester uses manual testing to manually run tests on the program while adhering to a predefined set of test cases.

#### 5.4.4 Black Box Testing

A type of software testing in which the tester is uninformed of the internal structure or design of the object being tested is known as black box testing. These tests might be functional or non-functional, with functional being the more prevalent. The approach is so named because the program appears to the tester as a black box with no windows.

#### 5.4.5 Equivalent Class Partition

Equivalence partitioning (EP) is a black-box or specification-based method. It may be used at any testing level and is frequently a useful starting technique. Only one condition from each partition has to be tested when using the equivalence-partitioning approach. This is due to the software's presumption that each condition inside a partition would be handled uniformly. There is no use in checking any of these other requirements if one condition in a partition is true, therefore assume that all conditions in that partition are true.

## 5.4.6 Boundary Value Analysis

The boundary value analysis is a black box design approach used in software testing that is based on test cases. The purpose of this method is to check for defects at the input domain's edge.

#### **5.4.7 White Box Testing**

In white box testing, the whole architecture is known to the testers, in contrast to black box testing, where the testers are unaware of any internal design or algorithms. Given that a white box tester often has some programming knowledge, this is not unusual. In contrast, since black box testers' experiences with the program should closely reflect those of end users, it may be advantageous for them to lack this technical perspective.

There are many degrees of white box testing. the like:

- i. Unit Testing
- ii. Integration Testing
- iii. System Testing

#### 5.4.8 Pass/ Fail Criteria

Typically, pass/fail criteria are established by test engineers. They determine which input data is valid and which is invalid while preparing the pass/fail criteria. The worked data are considered the pass criterion, while the remaining input data are regarded as the fail criteria. Below are the pass/fail criteria for this system:

- i. For a criterion to be deemed a pass criterion, it must always pass accurately.
- ii. The system crush criterion will be a fail criterion.
- iii. Not achieving predicted outcomes will be regarded as a failure.

Table 5.4.9 Testing Schedule

| Test Phase            | Time                    |
|-----------------------|-------------------------|
| Testing plan creation | 1 week                  |
| Test specification    | 3 weeks                 |
| Unit Testing          | During development time |
| Validating use case   | 2 weeks                 |
| User interface test   | 1 week                  |
| Load test             | 1 week                  |
| Release to production | 1 week                  |

## **5.4.10 Testing Environment**

To execute a test case as needed, a testing environment must be set up by test engineers with the necessary gear and software. Network setup is occasionally required to carry out a test plan. The list below includes some important testing environment areas.

- i. Test data
- ii. Operating system
- iii. Browser
- iv. Database server
- v. Network
- vi. Project documentation.
- vii. Hardware with server operating system.

#### 5.5 Test Results and Reports

A test case is a collection of circumstances or parameters in which a tester will assess whether the system being tested complies with specifications or operates as intended. [1] Finding issues with requirements or application design may also be accomplished through the process of creating test cases. There is a risk that the system will have certain flaws or gaps, and test cases will help to find those flaws. Additionally, we may resolve them by employing test cases. Thus, accurate testing is required to anticipate a minimum mistake. Additionally, 100% testing is not feasible.

So I have to choose properly the test case. Test case for this system is mentioned below.

| Test case#1                                           | Test case Name: Login   |
|-------------------------------------------------------|-------------------------|
| System: Travelfy- A web application for managing Tour | Subsystem: N/A          |
| Guide                                                 |                         |
| Designed By: Atiqur Rahman                            | Designed date: 24/06/22 |
| Executed By: Atiqur Rahman                            | Executed date:          |

Short Description: Registered user can log in to the application, so the system need authentication and authorization.

Pre-conditions:

<sup>\*</sup>Assume that the email is "atiqur25@gmail.com" and password is "123456"

| Ste | Email          | Passwor | Expected | Actual   | Pass/Fai | Commen |
|-----|----------------|---------|----------|----------|----------|--------|
| p   |                | d       | result   | result   | 1        | t      |
| 1   | atiqur25@gmail | 123456  | Invalid  | As       | pass     |        |
|     |                |         |          | expected |          |        |
|     |                |         |          | ,        |          |        |
| 2   |                | 123456  | Email    | As       | pass     |        |
|     |                |         | blank    | expected |          |        |
|     |                |         |          | ,        |          |        |

<sup>\*</sup>User must be registered.

<sup>\*</sup>Redirected to login page.

| 3 | atiqur25@gmail.co |        | Password  | As       | pass |  |
|---|-------------------|--------|-----------|----------|------|--|
|   | m                 |        | blank     | expected |      |  |
|   |                   |        |           | ,        |      |  |
| 4 | atiqur25@gmail.co | 123456 | Successfu | As       | pass |  |
|   | m                 |        | 1         | expected |      |  |
|   |                   |        |           | ,        |      |  |

Post-condition: User will be redirected to dashboard with success message.

| Test case#2                      | Test case Name: Register |
|----------------------------------|--------------------------|
| System: Alumni Portal            | Subsystem: N/A           |
| Designed By: Sazzad Hossain Anik | Designed date:           |
| Executed By: Sazzad Hossain Anik | Executed date:           |

Short Description: User can register with email and password.

## Pre-conditions:

- \*User needs to be on the register page.
- \*Valid email and password format.
- \* Assume that the email is "anik97@gmail.com" and password is "123456"

| Step | Email        | Password | Expected | Actual    | Pass/Fail | Comment |
|------|--------------|----------|----------|-----------|-----------|---------|
|      |              |          | result   | result    |           |         |
| 1    | anik97@gmail | 123456   | Invalid  | As        | pass      |         |
|      |              |          |          | expected, |           |         |

| 2 |                  | 123456 | Email      | As        | pass |  |
|---|------------------|--------|------------|-----------|------|--|
|   |                  |        | blank      | expected, |      |  |
| 3 | anik97@gmail.com |        | Password   | As        | pass |  |
|   |                  |        | blank      | expected, |      |  |
| 4 | anik97@gmail.com | 123456 | Successful | As        | pass |  |
|   |                  |        |            | expected, |      |  |

Post-condition: The user will be registered and redirected to the dashboard with a success message.

# CHAPTER 6 IMPACT ON SOCIETY, ENVIRONMENT AND SUSTAINABILITY

### **6.1 Impact on Society**

Ever since we were little, we've seen that when someone wanted to go somewhere, they had to take advice from different people. There were also various tour agencies who had to go to the office to gather different information. But our science and technology has improved so much that gadgets like smartphones are now available at very affordable prices. So almost everyone now has a smart phone. That's where our tour website comes in handy. The website can be accessed from any human at any device so they do not need to go anywhere directly to search. Which has made social life easier for people. Our society lags far behind the people of the Western in the use of technology. The internet can be a way to reduce this problem. Since we need internet to login to our website and see updates of various things, everyone has to use internet from time to time. As a result, they have to buy data package, device configuration etc. In other words, by doing this ordinary people can easily solve the basic problems that they sometimes face

#### **6.2 Impact on Environment**

Our website is completely eco-friendly. Although it may have a small effect on the environment. For example, we can say that we need a smart device like mobile, laptop to use our website and a smart device can cause environmental pollution if the e-garbage from the smart device is not used properly. So, if someone brings a smart device to use our website and does not recycle it, it can affect the environment. Moreover, we are also helping the environment through our website in various ways. When there was no online platform for tours and various package bookings, everyone had to go by vehicles to an agent. And the carbon dioxide that comes out of the vehicles pollutes the environment. So, one day our website will help to save from the excess carbon dioxide and will make this world beautiful.

#### **6.3 Ethical Aspects**

There is nothing to worry about if we consider the moral aspect. Because we are using it only for the entertainment purpose of everyone. So, there will be no unethical action regarding our application. Also, the website is open source so that there is less chance of doing unethical or hurtful that could hurt anyone in any way.

#### 6.4 Sustainability Plan

Information technology is being updated regularly and bringing new features and security measures. The technology we used in our project gets a big update after a few days. We built our website using the latest technology discovered at this time. Again, if there is a major update that could conflict with our existing code, then we need to update our website and make changes. This, website will be open source and other web technology enthusiasts will be able to work with us.

#### **CHAPTER 7**

#### **CONCLUSION AND FUTURE SCOPE**

#### 7.1 Discussion and Conclusion

To develop this project in accordance with the demands of the stakeholders, a lot of effort, patience, and persistence were required. Beginning with a rough concept drawing and an analysis of the requirements, we discovered that our task was easier than we had initially thought. It features database materials and is a web-based application. Therefore, after database design is complete, database creating with suitable relation appears to be simpler. From the viewpoint of the stakeholders, we created a user interface that is quite straightforward and simple to comprehend. We then began the system's backend logic after finishing this. After the development process is complete, we must test the system to ensure its reliability and look for problems. Additionally, it assisted us in ensuring the project's quality. Even though we conducted the test, it was done ethically. The project I'm working on has some constraints. We'll now give a quick overview of them. (a) This program is only available online; there are no Android or iOS versions. No particular Android or iOS program version that may be easily accessed using a mobile app. (b) No reporting option: There isn't a way to flag irrelevant profiles, posts, or comments. (c) No control message option: There isn't any message control in place in this system right now. User cannot therefore regulate their message. There must be obstacles to overcome in order to develop a system. While challenges don't make me weak, they do provide me the chance to improve and demonstrate my abilities. To overcome those challenges and do something new will put me on the road to success. When we first started working on this project, we had no idea how the software development life cycle should work or how to acquire requirements from the actual world. We discovered the need of a development pre-plan while working on this project.

#### 7.2 Scope for the further development

Although this is not the final version of the system, we have plans to enhance it and add features that will benefit all parties involved and help the system grow. We don't now employ any computationally clever methods in this version of our work. We want to use big data analysis to integrate IoT devices with real-time services in our next development.

#### REFERENCES

- [1] "Testing", available at: <<a href="http://softwaretestingfundamentals.com">>>, [online] (Las accessed on 25th July, 2022)</a>
- [2] "Diagram", available at: << Microsoft Visio (for diagram) >>, [online] (Last accessed on 22nd July, 2022)
- [3] "Java-script", available at: <<a href="https://www.javatpoint.com/">>>, [online] (Last accessed on 14th July, 2022)</a>
- [4] "Bootstrap", available at: <<a href="https://getbootstrap.com">>>, [online] (Last accessed on 10 July, 2022)</a>
- [5] "UML/Use Case", available at: <<a href="https://www.lucidchart.com">>, [online] (Last accessed on 7th July, 2022)</a>
- [6] "Django Framework", available at: <<a href="https://docs.djangoproject.com/">>>, [online] (Last accessed on 15th July, 2022)

## **APPENDICES**

## **Appendix A: Project Reflection**

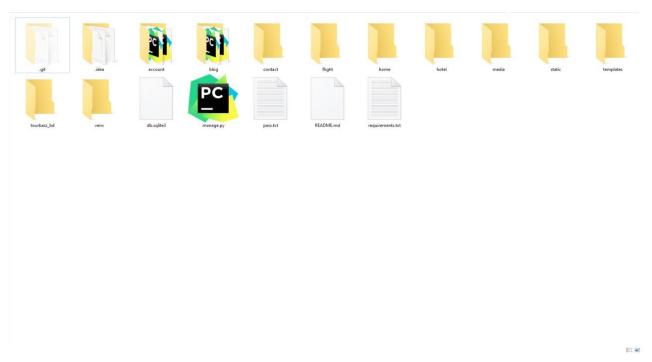

Figure R.1: Project Development Step by Step

# Final Defense

**ORIGINALITY REPORT** 

SIMILARITY INDEX

28%

**INTERNET SOURCES** 

**PUBLICATIONS** 

STUDENT PAPERS

**PRIMARY SOURCES** 

dspace.daffodilvarsity.edu.bd:8080

Internet Source

23%

Submitted to Daffodil International University

Student Paper

es.scribd.com

Internet Source

Exclude quotes

Off

Exclude matches

Off

Exclude bibliography